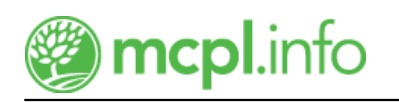

## [LinkedIn Learning](https://mcpl.info/resources/linkedin-learning)

Want to get a promotion, find a new job, or be more effective at your current one? Learn whenever and wherever you want to with thousands of easy-to-follow video tutorials and exercise files. Interested in web development, graphic design, audio engineering, video production, photography, marketing, business skills, or general professional development? LinkedIn Learning (formerly Lynda.com) delivers these and much more in a userfriendly interface.

Search for LinkedIn Learning topics

## **Getting Started**

- 1. Visit the [LinkedIn Learning login page](https://www.linkedin.com/learning-login/go/account/95231457) and click on the 'Get Started' button. You must be 16 years old or older to use this resource.
- 2. Log in using your library card number and library card PIN. Your PIN is the same password you use when checking out books. Need a library card? [Sign up for one here](http://mcpl.monroe.lib.in.us/patronaccount/selfregister.aspx).
- 3. You'll need to select at least one skill you are interested in learning more about the first time you login. You can also set a weekly learning goal or skip that for now.
- 4. If you used Lynda.com previously at the Library, you should see your previous work under 'My Learning'. If you've had a Lynda.com or LinkedIn Learning account elsewhere, you won't be able to link it to you Library account.

You're all set! Get personalized recommendations based on your experience and goals, or choose a learning path. Learning paths are series of courses in which industry experts teach valuable career knowledge and skills. All courses are broken into short videos, so you can focus on a key topic of interest. Try dedicating ten minutes a day to learning something new. Limitless learning, limitless possibilities.

Replacing your library card? At this time, LinkedIn Learning is unable to transfer account information (course histories, playlists, certificates, etc.) from old library card account numbers to new ones. To avoid losing a record of your progress, be sure to download any LinkedIn Learning Certificates of Completion as you earn them.

## **Need Help?**

- Contact us via [chat o](http://mcpl.info/chat)r [email](http://mcpl.info/adultservices/ask-librarian-monroe-county-public-library), or call 812-349-3050.
- For in-person assistance, stop by any information desk at the Library—or attend a [help session.](https://mcpl.info/infosys/free-help-your-laptops-and-gadgets)

## **Audience:** [Teens](https://mcpl.info/audience/teens), [Adults](https://mcpl.info/audience/adults)

**Categories:** [Business & Investment](https://mcpl.info/categories/business-investment), [DIY](https://mcpl.info/categories/diy), [eLearning](https://mcpl.info/categories/elearning), [Job Search & Computer Skills](https://mcpl.info/categories/job-search-computer-skills)

Updated April 6, 2021 **eAccess Subheadings:** Online Courses

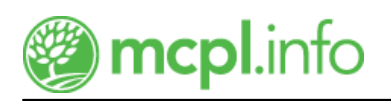

[Subscribe to our newsletters](https://mcpl.info/geninfo/subscribe-think-library-newsletter)

chat loading...

(function() { var  $x =$  document.createElement("script");  $x.$ type = "text/javascript";  $x.$ async = true;  $x.$ src = (document.location.protocol === "https:" ? "https://" : "http://") + "libraryh3lp.com/js/libraryh3lp.js?14734"; var y = document.getElementsByTagName("script")[0]; y.parentNode.insertBefore(x, y); })();

Ask a Librarian **Contact Us**  [Hours & Locations](https://mcpl.info/geninfo/hours-and-locations) **Parking Support the Library Employment Library Budget Wireless Printing**  [Local COVID Resources](https://mcpl.info/geninfo/local-covid-resources)